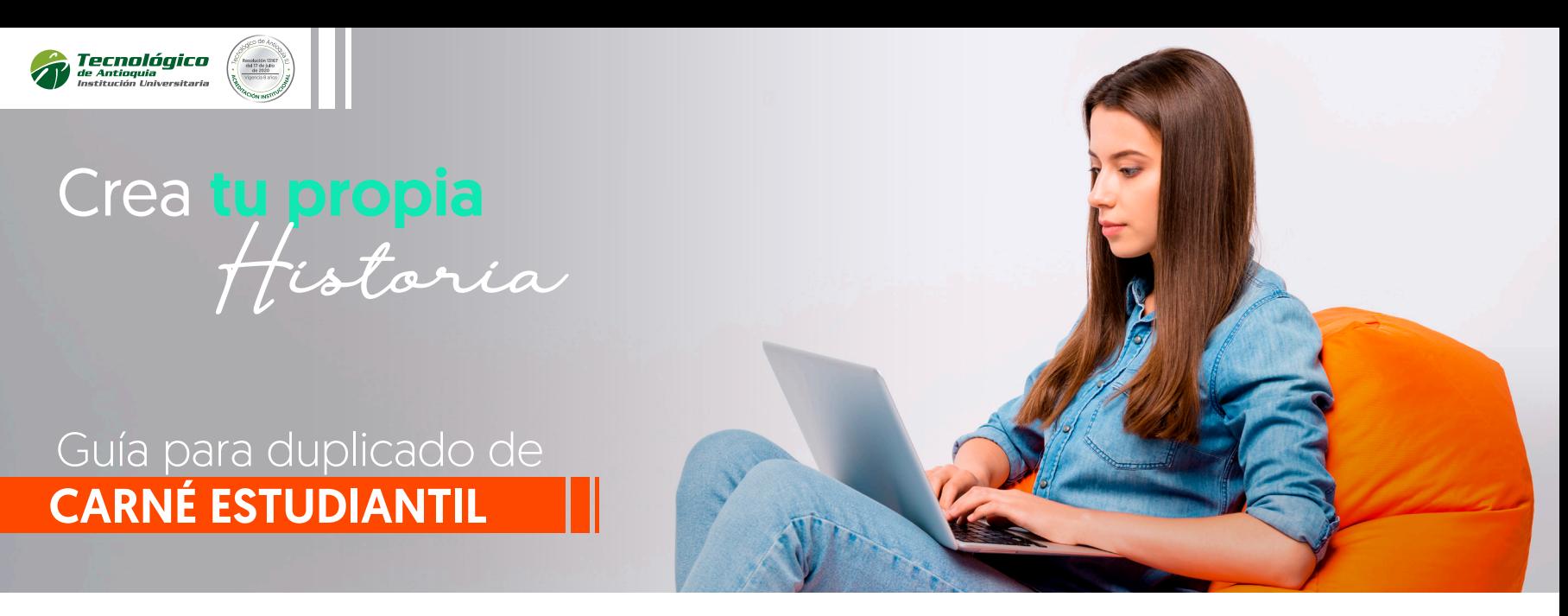

## Enlace para página principal: www.tdea.edu.co

PASO 1: Ingreso usuario y contraseña en el sistema campus.

PASO 2: Realizar pago.

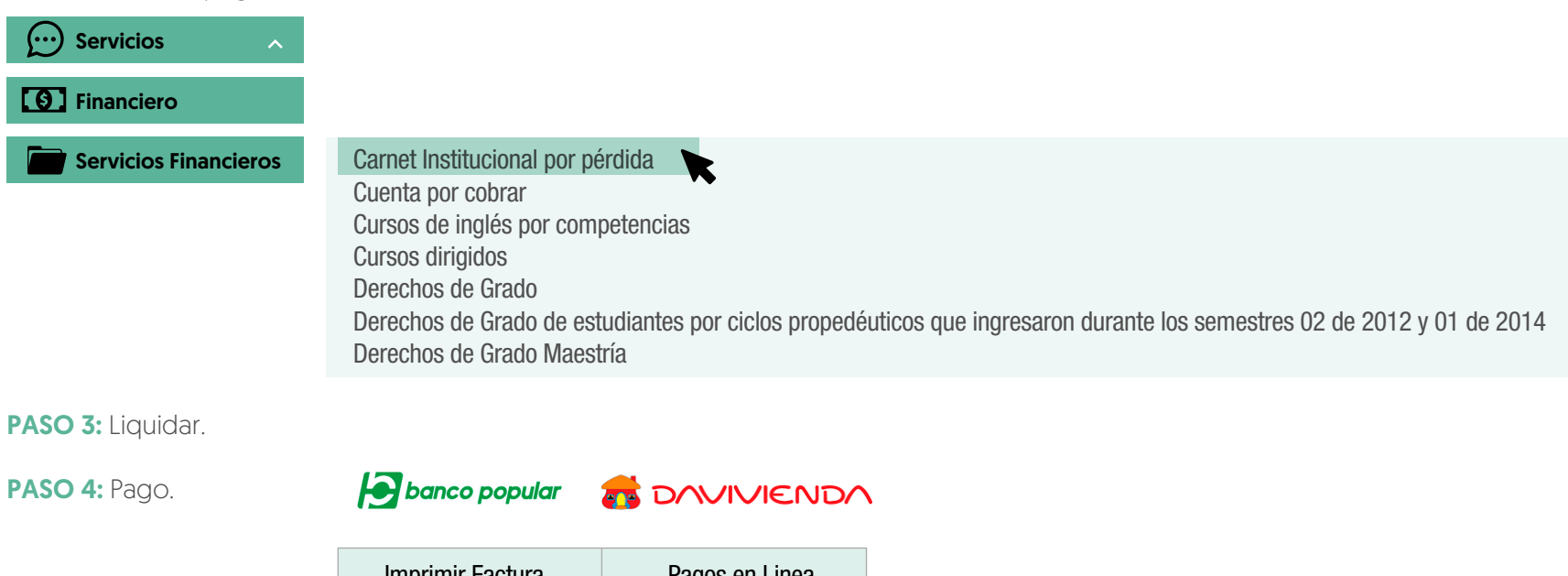

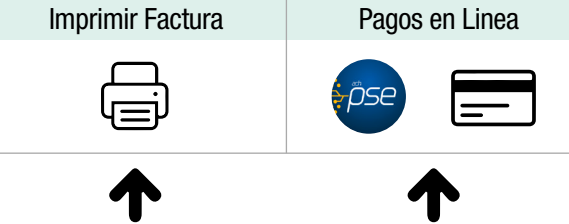

PASO 5: Enviar adjuntos.

- Enviar al correo: carnetizacion@tdea.edu.co
- Foto fondo blanco tipo documento
- Copia documento de identidad
- Asunto: Carné Estudiantil y Programa que estudia
- Enviar soporte de pago

*NOTA: Se les enviará un correo para reclamar dicho Carné*

## Información para CARNÉ ESTUDIANTES **NUEVOS**

## Enviar los siguientes documentos

- Enviar al correo: carnetizacion@tdea.edu.co
- Foto fondo blanco tipo documento
- Copia documento de identidad (clara y legible)
- Asunto: Carné Estudiantil y Programa que estudia

*NOTA: Se les enviará un correo para reclamar dicho Carné*

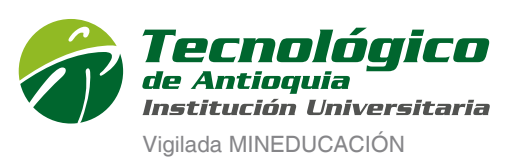

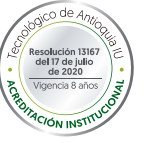